[ACL](https://zhiliao.h3c.com/questions/catesDis/247) [设备部署方式](https://zhiliao.h3c.com/questions/catesDis/734) **[韦家宁](https://zhiliao.h3c.com/User/other/45926)** 2021-01-23 发表

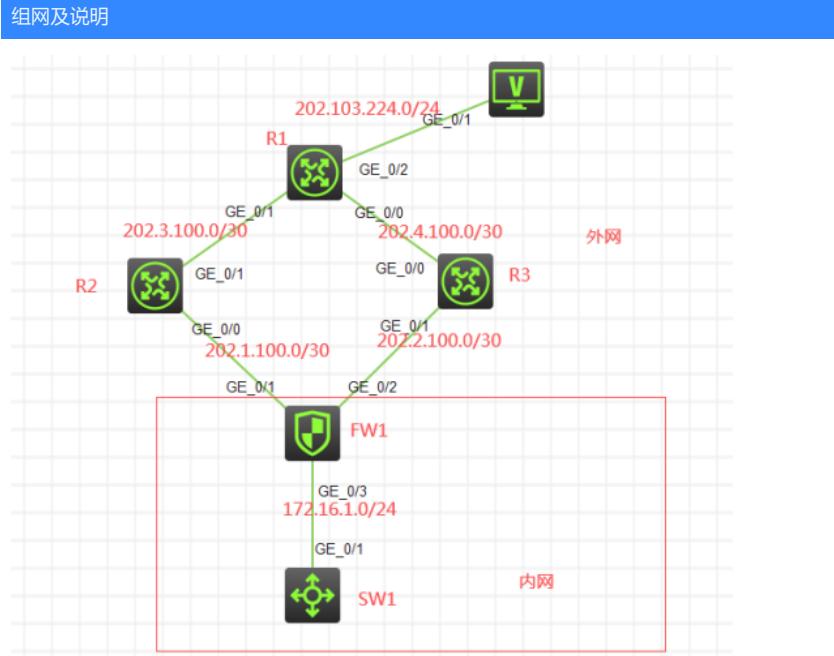

## 组网说明:

本案例采用H3C HCL模拟器的F1060防火墙来模拟器双NAT出口。在网络拓扑中已经明确标识了内网 和外网,FW1作为内网的出口设备,承担地址转换的任务。由于防火墙有双出口,为了演示达到双出 口冗余的需求,通过路由备份的方式实现内网的IP优先走R2方向去往外网服务器,当R2链路故障时, 能走R3去往服务器。外网走静态路由协议,FW1配置默认路由指向到外网。

## 配置步骤

FW1: <H3C>sys System View: return to User View with Ctrl+Z. [H3C]sysname FW1 [FW1]acl basic 2000 [FW1-acl-ipv4-basic-2000]rule 0 permit source any [FW1-acl-ipv4-basic-2000]quit [FW1]zone-pair security source trust destination untrust [FW1-zone-pair-security-Trust-Untrust]packet-filter 2000 [FW1-zone-pair-security-Trust-Untrust]quit [FW1]zone-pair security source untrust destination trust [FW1-zone-pair-security-Untrust-Trust]packet-filter 2000 [FW1-zone-pair-security-Untrust-Trust]quit [FW1]zone-pair security source trust destination local [FW1-zone-pair-security-Trust-Local]packet-filter 2000 [FW1-zone-pair-security-Trust-Local]quit [FW1]zone-pair security source local destination trust [FW1-zone-pair-security-Local-Trust]packet-filter 2000 [FW1-zone-pair-security-Local-Trust]quit [FW1]zone-pair security source untrust destination local [FW1-zone-pair-security-Untrust-Local]packet-filter 2000 [FW1-zone-pair-security-Untrust-Local]quit [FW1]zone-pair security source local destination untrust [FW1-zone-pair-security-Local-Untrust]packet-filter 2000 [FW1-zone-pair-security-Local-Untrust]quit [FW1]zone-pair security source trust destination trust [FW1-zone-pair-security-Trust-Trust]packet-filter 2000 [FW1-zone-pair-security-Trust-Trust]quit [FW1]zone-pair security source untrust destination untrust [FW1-zone-pair-security-Untrust-Untrust]packet-filter 2000 [FW1-zone-pair-security-Untrust-Untrust]quit [FW1]vlan 10 [FW1-vlan10]quit [FW1]int vlan 10 [FW1-Vlan-interface10]ip address 172.16.1.254 24 [FW1-Vlan-interface10]quit [FW1]int gi 1/0/3 [FW1-GigabitEthernet1/0/3]ip address 172.16.1.254 24 [FW1-GigabitEthernet1/0/3]quit [FW1]acl basic 2001 [FW1-acl-ipv4-basic-2001]des to\_R2 [FW1-acl-ipv4-basic-2001]rule 0 permit source any [FW1-acl-ipv4-basic-2001]quit [FW1]acl basic 2002 [FW1-acl-ipv4-basic-2002]des to\_R3 [FW1-acl-ipv4-basic-2002]rule 0 permit source any [FW1-acl-ipv4-basic-2002]quit [FW1]nat address-group 1 [FW1-address-group-1]address 202.2.100.3 202.2.100.4 [FW1-address-group-1]quit [FW1]nat address-group 2 [FW1-address-group-2]address 202.1.100.3 202.1.100.4 [FW1-address-group-2]quit [FW1]int gi 1/0/1

[FW1-GigabitEthernet1/0/1]ip address 202.1.100.2 28 [FW1-GigabitEthernet1/0/1]des <connect to R2> [FW1-GigabitEthernet1/0/1]nat outbound 2001 address-group 2 [FW1-GigabitEthernet1/0/1]quit

[FW1]int gi 1/0/2 [FW1-GigabitEthernet1/0/2]ip address 202.2.100.2 28 [FW1-GigabitEthernet1/0/2]des <connect to R3> <mark>阳谓关键</mark>dbitEthernet1/0/2]nat outbound 2002 address-group 1 [FW1-GigabitEthernet1/0/2]quit 测试: 服务器填写起地址ic 0.0.0.0 0.0.0.0 202.1.100.1  $\ddot{\bullet}$  RHIPC 5 [FW1]security-zone name Trust [FW1-security-zone-Trust]import interface GigabitEthernet 1/0/3  $\begin{bmatrix} \mathbb{R} & \mathbb{R} & \mathbb{R} \\ \mathbb{R} & \mathbb{R} & \mathbb{R} \end{bmatrix}$  $UP = 202, 103, 224, 68/24$ [FW1-security-zone-Untrust]import interface GigabitEthernet 1/0/1  $\mathbb{R}^n$  -security-zone-Untrusted GigabitEthernet 1/0/2/2  $\mathbb{R}^n$ 刷新 [FW1-security-zone-Untrustate\_United States] 接口管理  $\circ$  禁用  $\circ$  启用 IPv4配置:  $©$  DHCP ● 静态 System View with Contractor View with Ctrl+Z. [H3C]sysname R2 掩码地址: 255.255.255.0 启用 IPv4网关: 202.103.224.254 [R2-GigabitEthernet0/0]ip address 202.1.100.1 28 [R2-GigabitEthernet0/0]quit<br>SW1配置IP地址为172.16.1.1及网关: [R2]int gi 0/1 ≿H3C>šys [R2-GigabitEthernet0/1]des <connect to R1> System View: return to User View with Ctrl+Z. [R2-GigabitEthernet0/1]ip address 202.3.100.2 30 [H3C]sysname SW1 [R2-GigabitEthernet0/1]quit [SW1]int gi 1/0/1 [R2]ip route-static 202.1.100.0 255.255.255.240 202.1.100.2 [SW1-GigabitEthernet1/0/1]port link-mode route [R2]ip route-static 0.0.0.0 0.0.0.0 202.3.100.1 [SW1-GigabitEthernet1/0/1]ip address 172.16.1.1 24 [R2]ip ttl-expires enable [SW1-GigabitEthernet1/0/1]quit [R2]ip unreachables enable [SW1]ip route-static 0.0.0.0 0.0.0.0 172.16.1.254 [SW1]ip ttl-expires enable [SW1]ip unreachables enable<br>R3: <H3C>sys System View: return to User View with Ctrl+Z. 当双链路都正常时,采用tracert的方式确认172.16.1.1走的是R2方向去往服务器。 可<sup>公共培</sup>部开放, SW1>tracert 202.103.224.68 [R3-GigabitEthernet0/1]des <connect to FW1>  $\frac{2}{2}$  202.1.100.1 (202.1.100.1) 1.000 ms 1.000 r  $\begin{bmatrix} 3 & 202.3.100 & 1 & 202.3.100 \\ 4 & * & * & * \end{bmatrix}$ Ping 202.103.224.68 (202.103.224.68): 56 da 56 bytes from 202.103.224.68: icmp seq=1 ttl=25 56 bytes IIGH 202.103.227. [S6 bytes from 202.103.224.68: icmp\_seq=4 tt --- Ping statistics for 202.103.224.68 --round-trip min/avg/max/ -some communication of the set of the set of the set of the set of the set of the set of the set of the set of the set of the set of the set of the set of the set of the set of the set of the set of the set of the set of t **111.** <H3C>sys **当途阔去徒B2的链路时∪货走B3去徘服条器, 且网络不中断:** [FW1]int gi  $1/0$ /1 [FW1-Gigabit %Jan 23 11:17:03:767 2021 FW1 IFNET/3/PHY UPDOWN: - Conte: ace GigabitEthernet1/0/ interface GigabitEthernet1/0/1 changed to down.  $[FW1-Gigabit Ethernet1/0/1]$ [R1-GigabitEthernet0/0]ip address 202.4.100.1 30

[R1-GigabitEthernet0/0]quit [R1]int gi 0/1

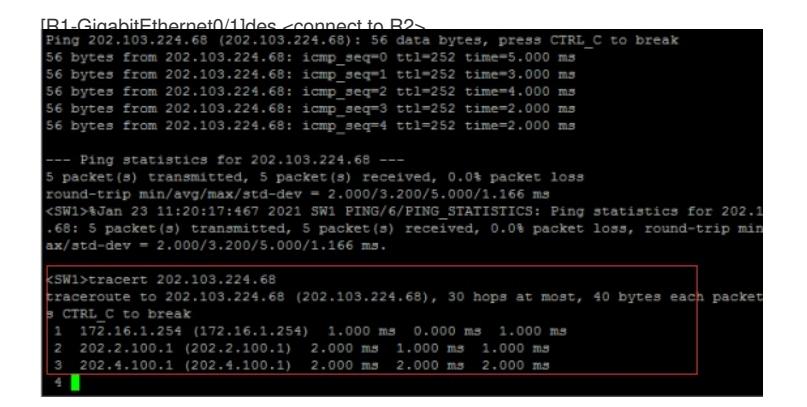

至此,F1060防火墙单设备双NAT冗余备份典型组网配置实验已完成!